## PASSPORT® POS OPERATIONS

## **RELOAD RECEIPT PRINTER PAPER**

*Cashiers don't have extra time to re-load receipt printer paper with a line of customers waiting – so changing the printer paper in the Passport® Epson thermal receipt printer is quick and easy.*

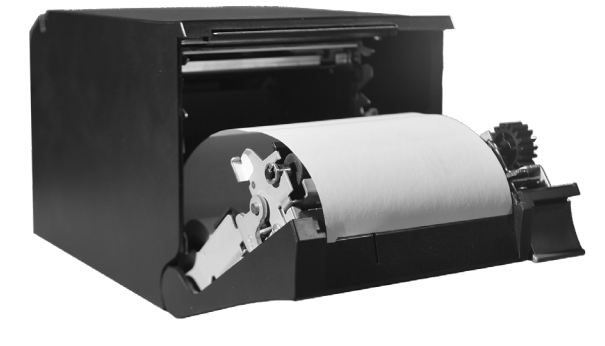

## HERE'S HOW TO RELOAD YOUR RECEIPT PRINTER PAPER:

*1. Press the button on the right, front side of the printer to open the printer door.*

*2. Remove the old printer paper role.* 

*3. Place the new role of paper into the slot with the receipt paper rolling up from the back over the top of the roll, and towards you.*

*4. Close the printer paper door.*

*5. If you need to advance the printer paper, touch and hold the advance paper button on the front lower side of the printer.*

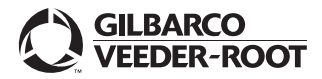